# Fiber Bundle Selection And Scalar Measurement

### Fan Zhang, PhD Brigham and Women's Hospital Harvard Medical School fzhang@bwh.harvard.edu

# Learning Objectives

Following this tutorial, you'll be able to:

- select fiber bundles passing through region(s) of interest, and
- 1) calculate scalar measurements (such as FA and trace) from the fiber bundles.

# **Tutorial Outline**

- Editing multiple labels
- Whole brain tractography

• Fiber bundle selection

• Fiber bundle scalar measurements

### **3D Slicer**

The tutorial uses the 3D Slicer (Version 4.8.1, revision 26813, Stable Release) software available at:

http://download.slicer.org

Data used in this tutorial is available at: <u>Download sample data</u> <u>https://na-</u> <u>mic.org/w/images/d/d6/FiberBundleSelectionAndScalarMeasurement\_</u> <u>TutorialContestWinter2016.zip</u>

Disclaimer

It is the responsibility of the user of 3DSlicer to comply with both the terms of the license and with the applicable laws, regulations and rules. Slicer is a tool for research, and is not FDA approved.

## SlicerDMRI

An open-source project to improve and extend diffusion magnetic resonance imaging software in 3D Slicer:

http://dmri.slicer.org

• Follow the "Diffusion MRI Analysis" to install SlicerDMRI :

http://dmri.slicer.org/docs/tutorials/DiffusionMRIanalysis.pdf

### Load MRML Data

| Ś Slicer                                                                                                    | 👥 🕂 🔟 🗔 🕢 🔶 🔿 💷)) 100% 🖾 🗮 Wed                                                 | 11:24 AM Ean Zhang O := |
|----------------------------------------------------------------------------------------------------|--------------------------------------------------------------------------------|-------------------------|
|                                                                                                    | Unzip the sample data                                                          |                         |
| 📩 📸 Modules: 🔍 🔊 Welcome to Slicer 🗦 💻 🧿 🕘 🛛 🏣                                                                                 |                                                                                |                         |
| FiberBundleSelectionAndScalarMeasurement_TutorialContestWinter2                                                                | 2016                                                                           |                         |
|                                                                                                    | <sup>Q</sup> Within the unzipped folder loce                                   | to the                  |
| Favorites Name   Date Modified                                                                                                 | Within the unzipped folder, loca                                               |                         |
| fan baseline.nrrd Dec 31, 2015, 1:37 PM corpusCallosum.vtk Dec 31, 2015, 1:38 PM                                               |                                                                                |                         |
| Google Drive diffusiontutorialdata.mrml Dec 31, 2015, 1:48 PM                                                                  |                                                                                |                         |
| All My Files         dti.nrrd         Dec 31, 2015, 1:37 PM           Software         dwi_mask.nrrd         21, 2015, 1:37 PM |                                                                                |                         |
| Cloud Drive Dec 31, 2, 15, 1:38 PM                                                                                             | A                                                                              |                         |
| fa-label.nrrd         Dec 31, 2015, 1:32 PM           MirDrop         fa.nrrd         Dec 31, 2015, 1:38 PM                    |                                                                                |                         |
| Applications Master Scene View.png Dec 31, 2015, 1:48 PM                                                                       | Drag and drop the file onto the                                                | viewer of               |
| Desktop                                                                                                    |                                                                                |                         |
| Documents                                                                                                    | the Slicer application                                                         |                         |
| C Downloads                                                                                                    | Choose Directory to Add Choose File(s) to Add                                  | Show Options            |
| Devices<br>veggies (2)                                                                                                    | File                                                                           | Description             |
|                                                                                                    | /Users/fan/Dropbox (Partners                                                   | MRML Scene 😫            |
| Shared                                                                                                    | ctionAndScalarMeasurement_TutorialContestWinter2016/diffusiontutorialdata.mrml |                         |
|                                                                                                    |                                                                                |                         |
| Documentation & Tutorials                                                                                                    |                                                                                |                         |
| Acknowledgment                                                                                                    |                                                                                |                         |
|                                                                                                    |                                                                                |                         |
|                                                                                                    |                                                                                |                         |
|                                                                                                    |                                                                                |                         |
| Click OK to load                                                                                                    |                                                                                |                         |
| Data Probe     Show Zoomed Slice     Show Zoomed Slice                                                                         |                                                                                |                         |
| Show Zoomed Slice                                                                                                    | Reset                                                                          | OK X Cancel             |
| F                                                                                                    | i neser                                                                        |                         |
| В                                                                                                    |                                                                                |                         |
|                                                                                                    |                                                                                |                         |

### Load MRML Data

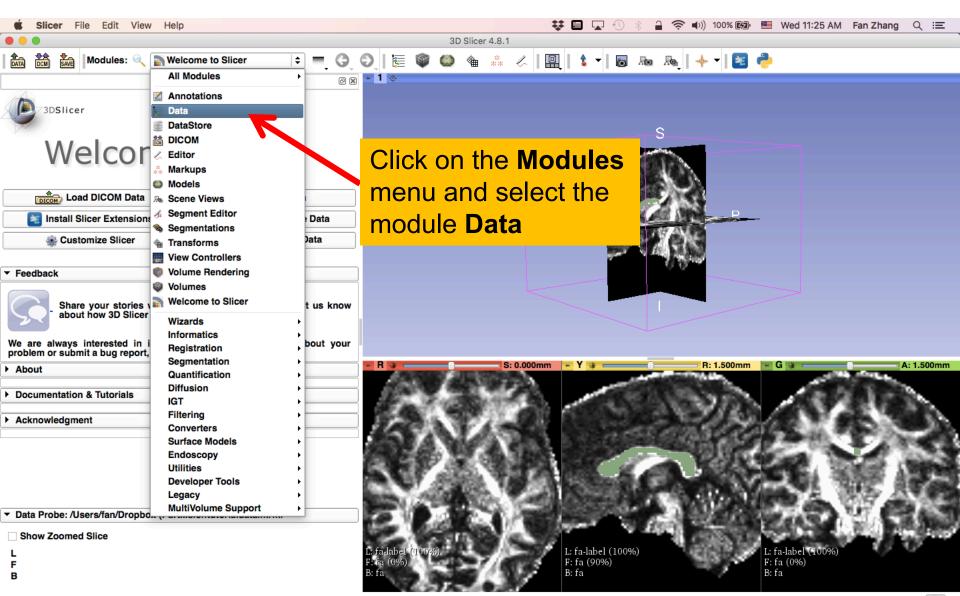

### Load MRML Data

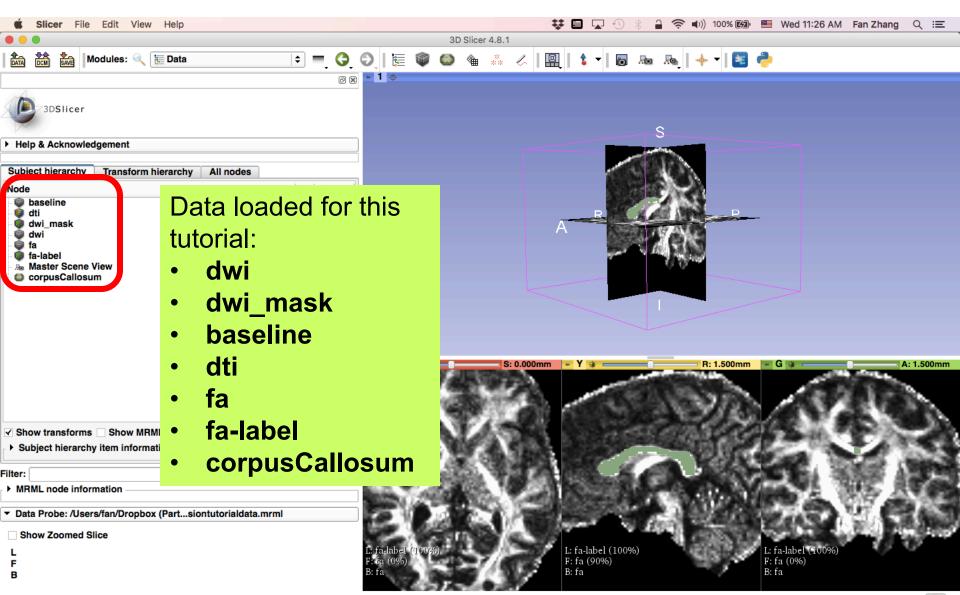

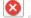

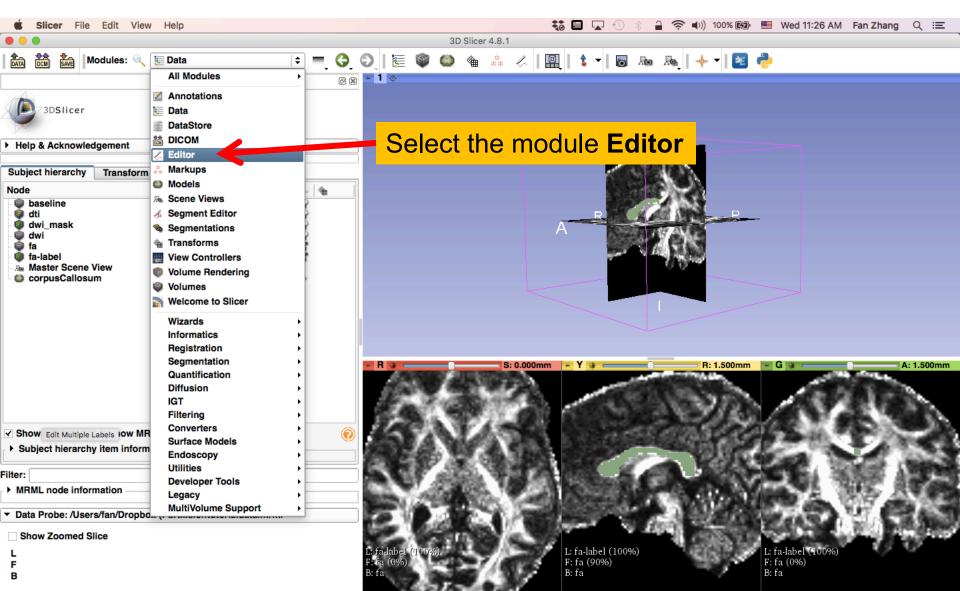

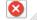

| 🗯 Slicer File Edit View Help                                                  |                                  | 👯 💷 🔽 🕙 🖇 🔒 🛜 🕬)                  | 100% 🕼 📕 Wed 11:27 AM 🛛 Fan Zhang 🔍 😑 |
|-------------------------------------------------------------------------------|----------------------------------|-----------------------------------|---------------------------------------|
|                                                                               | 3D Slicer 4.8.1                  |                                   |                                       |
| 🗞 🔅 Modules: 🔍 🧷 Editor 🗘 =                                                   | 🔾 🗞 🔮 🌒 🗮 🦑 🖉                    |                                   | - 🖻 🚔                                 |
|                                                                               | @ 🕱 🎽 🖕                          | Conventional                      |                                       |
|                                                                               |                                  | Conventional Widescreen           |                                       |
| <sup>3DSlicer</sup> Coloct the Velley                                         |                                  | Conventional Quantitative         |                                       |
| Select the Yellow                                                             | / SIICe                          | 💾 Four-Up                         |                                       |
| Help & Acknowledgeme                                                          |                                  | Four-Up Table                     |                                       |
| Help & Acknowledgeme only layout                                              |                                  | Four-Up Quantitative              |                                       |
| Try the new Segment of the module by giving feedback.                         |                                  | 📰 Dual 3D                         |                                       |
|                                                                               |                                  | 🖳 Triple 3D                       |                                       |
| <ul> <li>Create and Select Label Maps</li> </ul>                              |                                  | 3D only                           |                                       |
|                                                                               |                                  | I 3D Table                        | P                                     |
| Master Volume: fa                                                             |                                  | One-Up Quantitative               |                                       |
| Merge Volume: fa-label                                                        | <b>\$</b>                        | Red slice only                    |                                       |
|                                                                               |                                  | Yellow slice only                 |                                       |
| Per-Structure Volumes                                                         |                                  | Green slice only                  |                                       |
|                                                                               |                                  | Tabbed 3D                         |                                       |
| ▼ Edit Selected Label Map                                                     |                                  | Tabbed slice                      |                                       |
|                                                                               |                                  | Compare +                         |                                       |
| R 🛛 🖌 🤇 🖸 🔲 🗱 🗰 🖾                                                             |                                  | Compare Widescreen                |                                       |
|                                                                               |                                  | E Compare Grid                    |                                       |
| 👜 🔿 🚉 🖬 📰 🚳 🧿                                                                 | 💌 R 🗰 S: 0.000                   | Three over three                  | 1.500mm - G - A: 1.500mm              |
|                                                                               | ALC: SHE REPAIR                  | III Three over three Quantitative | Any states                            |
|                                                                               | ALC: NO DECIDENT OF A            | Four over four                    | and the second second                 |
| Undo/Redo:                                                                    |                                  | Two over two                      | 1223 ACC 12 48 12 80 A                |
|                                                                               | 200 3 2 4 -                      | Side by side                      | 154 / 15 T 45 - 58 M                  |
| Active Tool: DefaultTool                                                      | 25 B A MARY 28                   | Four by three slice               | PEC 4 44 (1) Y / N 4 13               |
|                                                                               | 20022-02-947-96-58               | Four by two slice                 | AND ALCONOMIC ADDRESS                 |
| Label: tissue 1                                                               |                                  | Three by three slice              |                                       |
|                                                                               | 101 States 100                   | 1998-1998 Barris                  |                                       |
|                                                                               | and the second second second     |                                   |                                       |
| <ul> <li>Data Probe: /Users/fan/Dropbox (Partsiontutorialdata.mrml</li> </ul> |                                  |                                   | ATTACT OF A CRACK                     |
| Shaw Zeemed Slice                                                             | 100 000 ANA / 1                  | Same a state of                   |                                       |
| Show Zoomed Slice                                                             | C. C. L.L. Trenover              | L fa label (100%)                 | 1. 5. Jak -1. (1990)                  |
| L<br>F                                                                        | L: fa-label (100%)<br>F: fa (0%) | L: fa-label (100%)<br>F: fa (90%) | L: fa-label (100%)<br>F: fa (0%)      |
| FB                                                                            | B: fa                            | B: fa                             | B: fa                                 |
| -                                                                             |                                  |                                   |                                       |

8

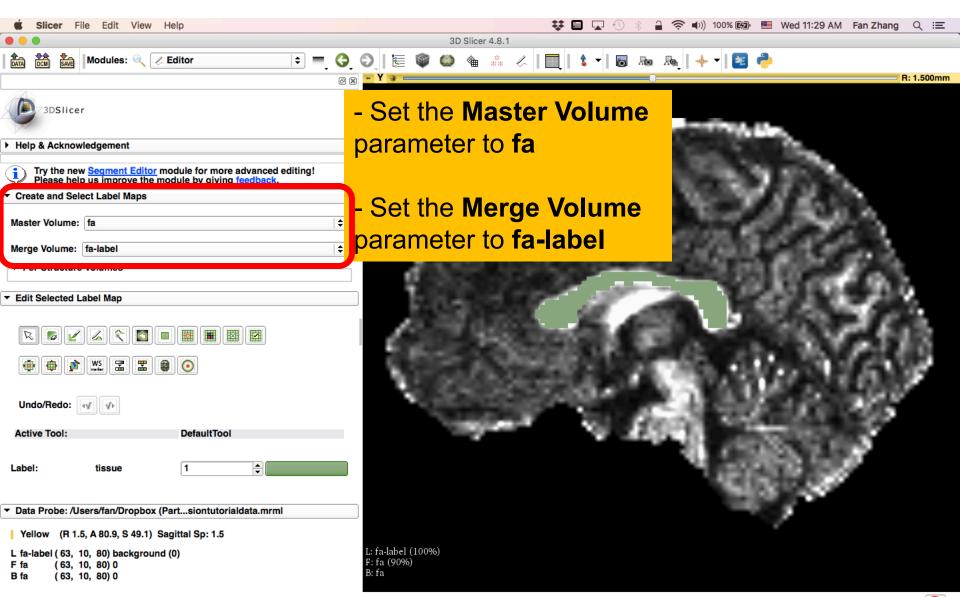

| Slicer File Edit View Help                                                                                                    | 🛟 🏧 🔽 🕙 🛞 🔒 🛜 🕪)) 100% 🚱 🛅 Wed 11:30 AM 🛛 Fan Zhang 🔍 😑                                                         |
|----------------------------------------------------------------------------------------------------|----------------------------------------------------------------------------------------------------|
|                                                                                                    | 3D Slicer 4.8.1                                                                                                 |
| And the Modules: 🔍 🖉 Editor 🔶                                                                                                    | ) =, O, O,    E 🖤 🚳 🐁 🖉    E,    🌢 +   🐻 🗛 🗛    🔶 +   🗷 🥐                                                       |
|                                                                                                    |                                                                                                    |
| 3DSlicer                                                                                                    |                                                                                                    |
| Help & Acknowledgement                                                                                                    | Use the arrow keys on the keyboard to step to a                                                                 |
| Try the new <u>Segment Editor</u> module for more advanced editine<br>Please help us improve the module by giving <u>feedback</u> .                                                                                                    | slice where is no label shows                                                                                   |
| ▼ Create and Select Label Maps                                                                                                    | SILCE WHELE IS HU LADEL SHOWS                                                                                   |
| Master Volume: fa                                                                                                    |                                                                                                    |
| Merge Volume: fa-label                                                                                                    |                                                                                                    |
| Per-Structure Volumes                                                                                                    | Contraction of the second second second second second second second second second second second second second s |
| ▼ Edit Selected Label Map                                                                                                    | - Select the DrawEffect tool                                                                                    |
| R R K K CONSTRUCTION CONSTRUCTION CONSTRUCTION CONSTRUCTION CONSTRUCTION CONSTRUCTION CONSTRUCTION CONSTRUCTION CONSTRUCTION CONSTRUCTION CONSTRUCTION CONSTRUCTION CONSTRUCTION CONSTRUCTION CONSTRUCTION CONSTRUCTION CONSTRUCTION CONSTRUCTION CONSTRUCTION CONSTRUCTUON CONSTRUCTUON CONSTRUCTUCTUCTUON CONSTRUCTUCTUCTUCTUCTUCTUCTUCTUCTUCTUCTUCTUCTU | - Set the Label to 2                                                                                            |
| Undo/Redo: V                                                                                                    |                                                                                                    |
| Label: bone 2                                                                                                    |                                                                                                    |
| ✓ Paint Over                                                                                                    |                                                                                                    |
| ▼ Data Probe: /Users/fan/Dropbox (Partsiontutorialdata.mrml                                                                                                    |                                                                                                    |
| Show Zoomed Slice                                                                                                    | L: fa-label (100%)                                                                                              |
| F                                                                                                    | F: fa (90%)<br>B: fa                                                                                            |
| В                                                                                                    |                                                                                                    |

 $\otimes$ 

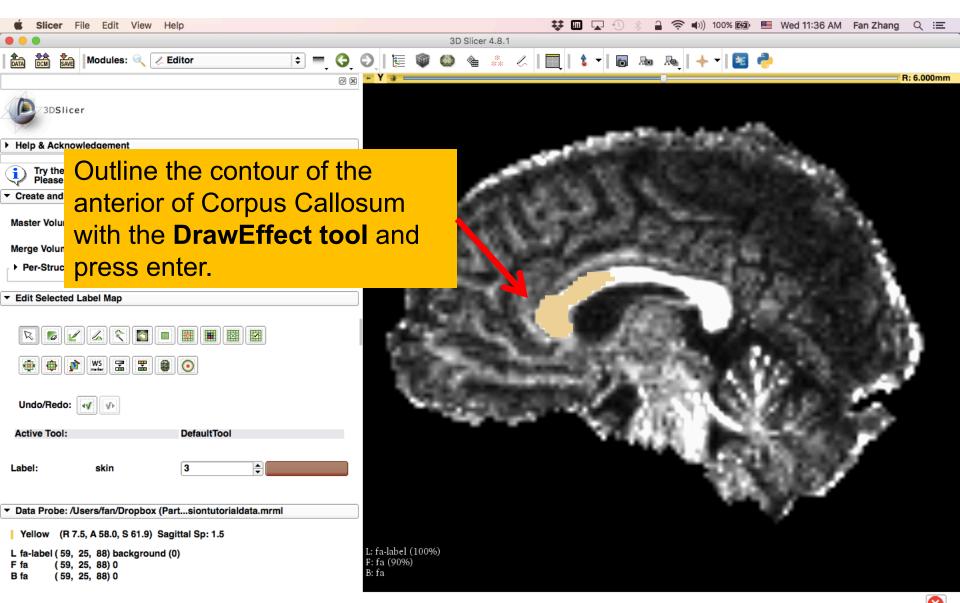

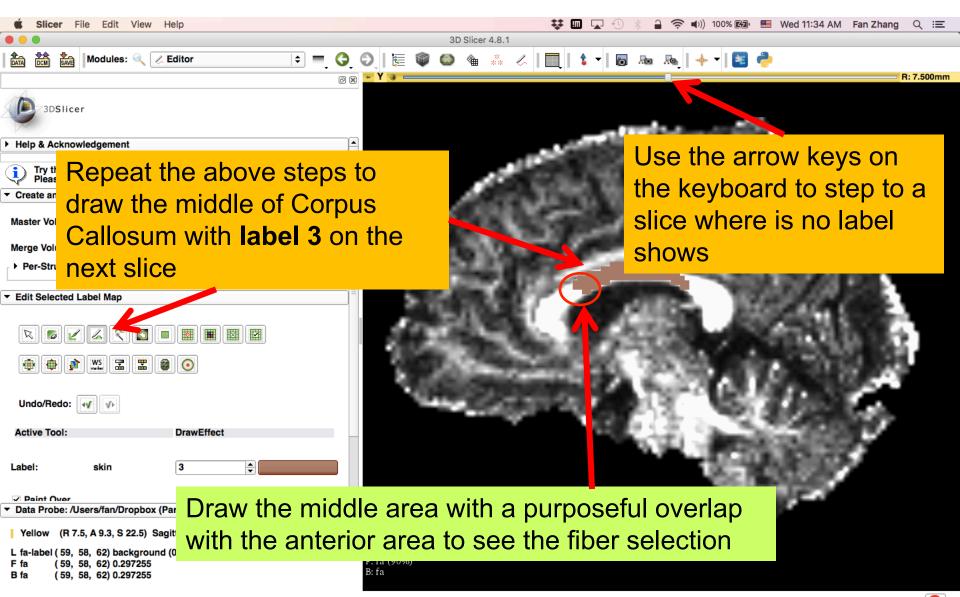

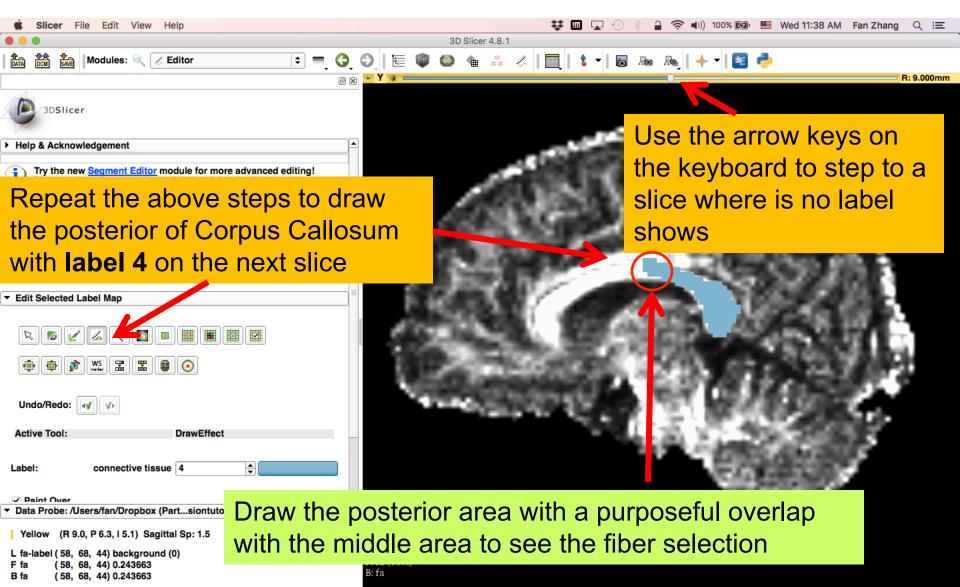

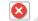

Label map on individual slice, with :

- 1 entire CC
- 2 anterior CC
- 3 middle CC
- 4 posterior CC

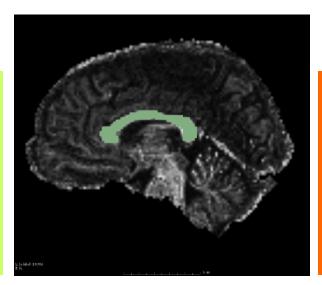

Notice that there are overlaps between different labeled regions\*, which will be used to investigate the fiber bundle selection.

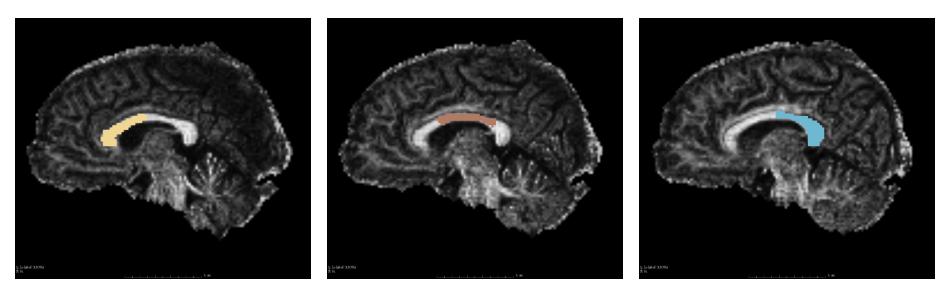

\* For details of CC segments: http://adessowiki.fee.unicamp.br/adesso/wiki/DTI/proj\_cc/view/

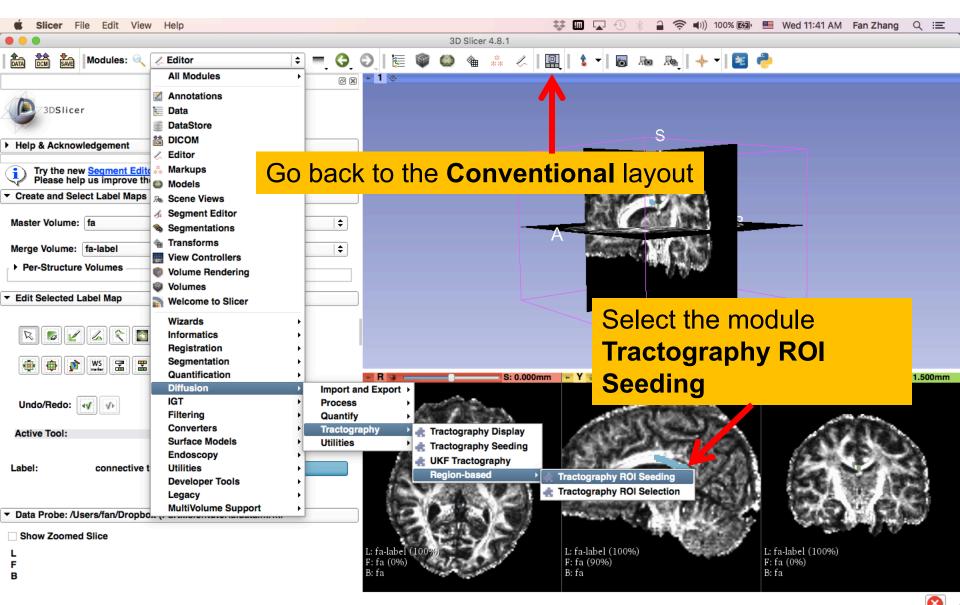

| Slicer File Edit View Help                                                                  | 💱 🎟 🔽 🕙 🛞 🔒 🛜 🕪) 100% 🖾 📟 Wed 11:43 AM 🛛 Fan Zhang 🔍 😑 |
|---------------------------------------------------------------------------------------------|--------------------------------------------------------|
|                                                                                             | 3D Slicer 4.8.1                                        |
| 🕅 🕅 🕅 Modules: 🔍 🛃 Tractography ROI Seeding 💠 💻 🌀                                           | 2,  1  🍩 🌰 🐁 🖉   🖳   🌢 ▾   1 📾 🔤 ! ♣ ▾   🐸 🥭           |
| Ø 8                                                                                         | - 1 ¢                                                  |
| 3DSlicer                                                                                    | Select the Tractography Seeding parameters:            |
| Help & Acknowledgement                                                                      | - Input DTI volume: dti                                |
| Tractography ROI Seeding Parameter set: Tractography ROI Seeding                            |                                                        |
| · IO                                                                                        | - Input Label Map: dwi_mask                            |
| nput DTI Volume dti 🔶                                                                       | - Click Output Fiber Bundle and Create new             |
| Dutput Fiber Bundle whole_brain_tractography                                                | FiberBundle as:                                        |
| r Seeding Options                                                                           |                                                        |
| Start Threshold 0.15 +                                                                      | whole_brain_tractography                               |
| <ul> <li>Tractography Seeding Parameters</li> <li>Vinimum Length</li> <li>20.00 </li> </ul> |                                                        |
| Aaximum Length 800.00 +                                                                     | - Stopping Criteria: FractionalAnistropy               |
| Stopping Criteria O Linear Measure<br>Fractional Anisotropy                                 | - Stopping Value: <b>0.15</b>                          |
| Stopping Value 0.25 -<br>Stopping Track Curvature 0.7 -                                     | - Seeding label: 1                                     |
| topping Track Curvature0.7 ↓<br>ntegration Step Length(mm)0.5 ↓                             |                                                        |
| Label definition                                                                            |                                                        |
| Seeding label 1                                                                             | Click the button Apply                                 |
| Auvanceu                                                                                    | It may take a couple of minutes to                     |
|                                                                                             |                                                        |
|                                                                                             | finish the tractography                                |
|                                                                                             | F: fa B: fa B: fa                                      |
|                                                                                             |                                                        |

8

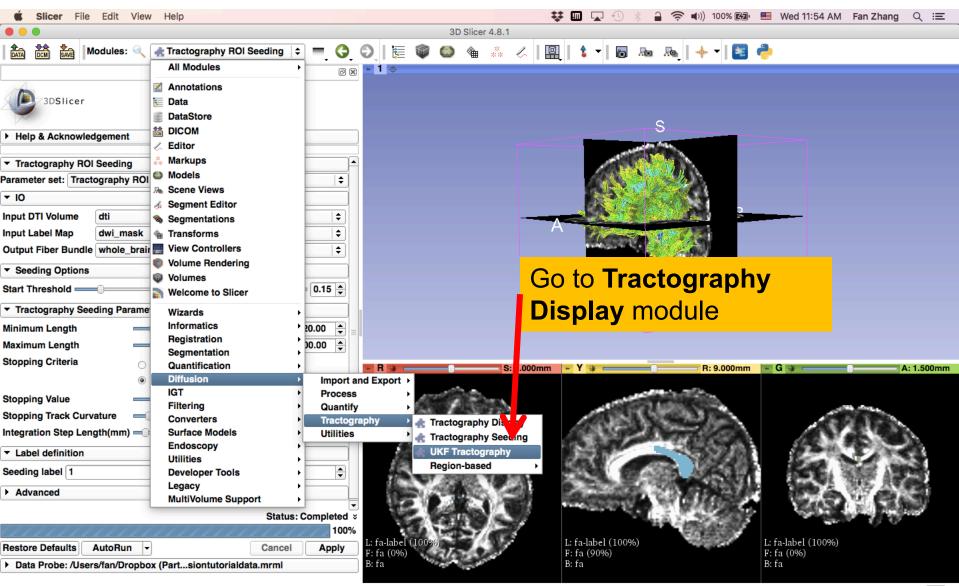

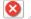

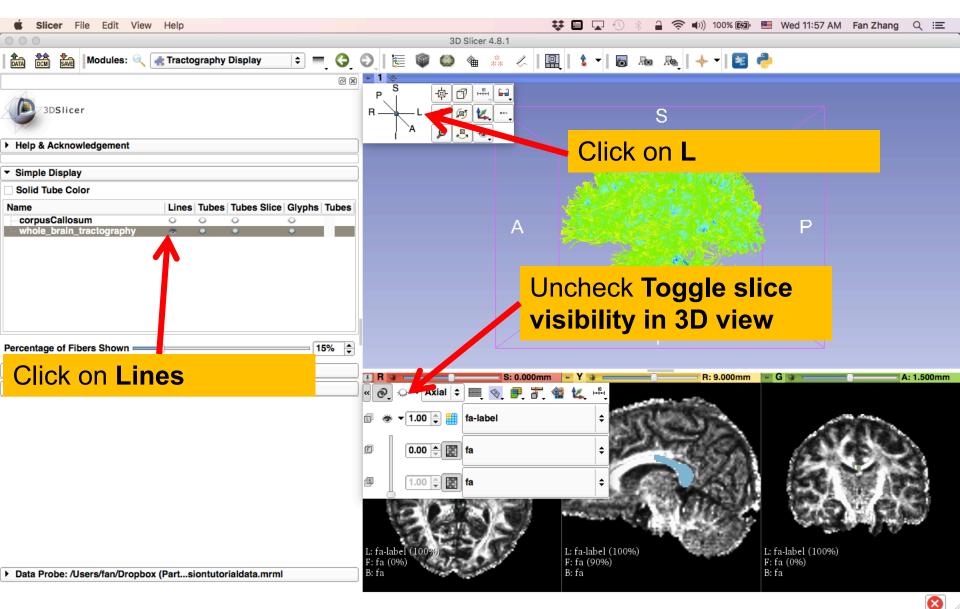

| É Slicer File                                                                                                    | e Edit View Help                               |          |   | * 🕞 🔽 💷 | a 🛜 🕪) 100% 🖾  | Wed 11:58 AM | Fan Zhang | Q IE |
|----------------------------------------------------------------------------------------------------|------------------------------------------------|----------|---|---------|----------------|--------------|-----------|------|
|                                                                                                    |                                                | 3D Slice | - |         |                |              | J         |      |
|                                                                                                    | • • • •                                        | 🌍 🙆 🐁    | * |         | 10 Ruj   🔶 🔻 📧 | ) 🥐          |           |      |
| <ul> <li>&gt; 3DSIicer</li> <li>&gt; Help &amp; Acknowler</li> <li>&gt; Simple Display</li> <li>&gt; Solid Tube Colo</li> <li>Name</li> <li>&gt; corpusCallosure</li> <li>whole brain tr</li> </ul> | r<br>Lines Tubes Tubes Slice Glyphs Tubes<br>m | A        |   |         |                |              | P         |      |
| Percentage of Fibe<br>▶ Fiber Bundle Se                                                                                                    | the 2D view of Sliper                          |          |   |         |                |              |           |      |

S: 0.000mm

🕶 Y 🖷

L: fa-label (1 F: fa (0%) B: fa

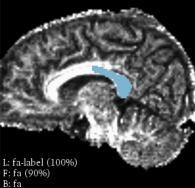

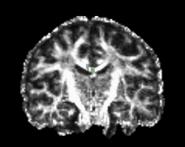

A: 1.500mm

8

L: fa-label (100%) F: fa (0%) B: fa

R: 9.000mm 🔤 G 😭

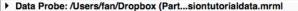

Advanced Display

# **Tractography ROI Selection**

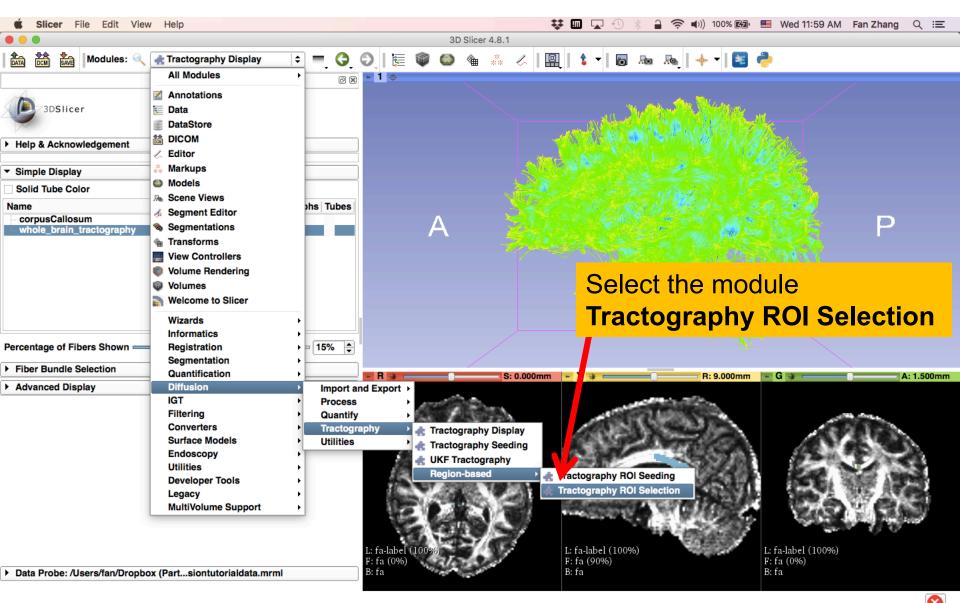

| 🗯 Slicer File Edit V                                                               | /iew Help                                   |                    | 😻 🛄 🔽 🕙 🛞 🔒 奈 🕪)) 100% 🖾 🗮 Wed 12:01 PM 🛛 Fan Zhang 🔍 🗄 |
|------------------------------------------------------------------------------------|---------------------------------------------|--------------------|---------------------------------------------------------|
|                                                                                    |                                             |                    | 3D Slicer 4.8.1                                         |
| DATA DCM SAVE Modules:                                                             | 🔍 🚓 Tractography ROI Selection 💠 💻 🧿        | 0                  | 💚 🤐 🏦 🐇 🖉   🖳   💲 🕇   🐻 🗛   🔶 🔻   🔤 🥐                   |
|                                                                                    | Ø 8                                         | <mark>⊷ 1</mark> ⊕ |                                                         |
| 3DSlicer                                                                           |                                             |                    | Set the Tractography ROI Selection                      |
| <ul> <li>Help &amp; Acknowledgement</li> <li>Tractography ROI Selection</li> </ul> | 1                                           |                    | parameters:                                             |
| arameter set. Tractography r<br>▼ 10                                               |                                             |                    | - Input Label Map: <b>fa-label</b>                      |
| Selection Region Label Map fr<br>Input Fiber Bundle v                              | a-label   ♦<br>vhole_brain_tractography   ♦ |                    | - Input Fiber Bundle:                                   |
| Output Fiber Bundle                                                                | s                                           |                    | whole_brain_tractography                                |
| Inclusion labels (comma-sepa<br>Inclusion label combination lo                     | · []                                        |                    | - Click Output Fiber Bundle and Create                  |
| Exclusion label combination lo                                                     | ogic  OR OR AND                             |                    | new FiberBundle as:                                     |
| <ul> <li>Advanced Settings</li> </ul>                                              |                                             | - R                | bundle_label1_include                                   |
|                                                                                    |                                             |                    |                                                         |

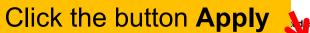

Restore Defaults AutoRun -Cancel

Data Probe: /Users/fan/Dropbox (Part...siontutorialdata.mrml)

abels to include: 1

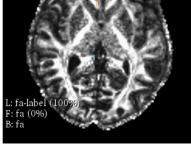

Apply

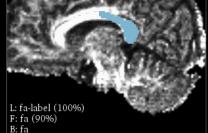

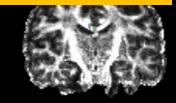

L: fa-label (100%) F: fa (0%) B: fa

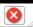

nm

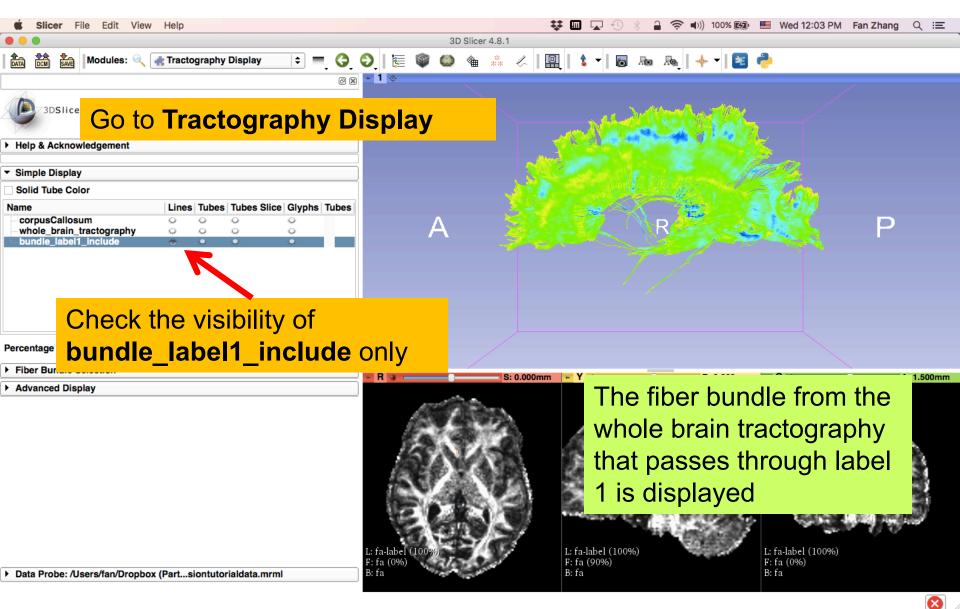

| 🗯 Slicer File Edit View Help                                                                                                | 😻 🎹 🔽 🕙 🛞 🔒 🛜 🕪)) 100% 🕼 📟 We                                                              | d 12:04 PM Fan Zhang Q 😑 |
|----------------------------------------------------------------------------------------------------|--------------------------------------------------------------------------------------------|--------------------------|
|                                                                                                    | 3D Slicer 4.8.1                                                                            |                          |
| 📔 🏧 💏 Modules: 🔍 🚓 Tractography ROI Selection 💠 💻 🤤 💿 📔                                                                     | 🏣 🖤 🤐 🍇 🗶 🛛 🖳 👌 🕶 🖪 🐜 🙈 🛛 😽 🥮                                                              |                          |
| Ø                                                                                                    |                                                                                            |                          |
| Help & Acknowledgement                                                                                                    | Repeat the above steps to                                                                  |                          |
| Arameter set: Tractography ROI Selection     ↓     IO                                                                       | perform fiber bundle selections<br>of labels <b>2</b> , <b>3</b> and <b>4</b> individually | 2<br><b>3</b> 2          |
| Selection Region Label Map fa-label  Input Fiber Bundle whole_brain_tractography  Output Fiber Bundle bundle label2_include | and obtain the selected                                                                    | 🧞 P                      |
| Output Fiber Bundle     bundle_label2_include     ↓       ▼ Tract selection region labels     ↓                             | bundles of                                                                                 |                          |
| Inclusion labels (comma-separated) 2<br>Inclusion label combination logic <ul> <li>OR</li> <li>AND</li> </ul>               | bundle_label2_include,                                                                     |                          |
| Exclusion labels (comma-separated)                                                                                          | bundle_label3_include and                                                                  |                          |
| <ul> <li>Advanced Settings</li> </ul>                                                                                       | bundle label4 include                                                                      | A: 1.500mm               |
| r Advanced Settings                                                                                                    | respectively                                                                               |                          |

fa-label fa (0%)

fa

|                                              | Status: S      | Scheduled |
|----------------------------------------------|----------------|-----------|
|                                              |                |           |
|                                              |                |           |
| Restore Defaults AutoRun -                   | Cancel         | Apply     |
| Data Probe: /Users/fan/Dropbox (Partsiontuto | orialdata.mrml |           |

L: fa-label (100%) F: fa (90%) B: fa

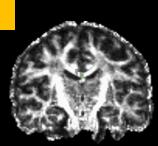

L: fa-label (100%) F: fa (0%) B: fa

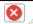

| Slicer File Edit View                          | Help                           |                                           | ¥ 🗉           | 🔽 🕙 🛞 🔒 🤶 🕪)) 100% 🞼                                                                                             | 과 🧮 Wed 12:08 PM 🛛 Fan Zhang 🔍 📰          |
|------------------------------------------------|--------------------------------|-------------------------------------------|---------------|----------------------------------------------------------------------------------------------------|-------------------------------------------|
|                                                |                                | 30                                        | Slicer 4.8.1  |                                                                                                    |                                           |
| Modules: 🔍                                     | 🚓 Tractography Display 🔰 🗮     | 🔇 🛇 🛛 🔚 🖤 🎱                               | * * <   🖳   1 | 🕯 🕶 📠 👧 🔸 🕇 🎽                                                                                                    | 3 🥐                                       |
|                                                |                                | @ x 1 +                                   | <b>−−</b>     | · · · · · · · · · · · · · · · · · · ·                                                                            |                                           |
| 3DSlicer                                       |                                |                                           |               |                                                                                                    |                                           |
| Help & Acknowledgement                         |                                |                                           |               | Street and the second second second second second second second second second second second second second second |                                           |
|                                                |                                |                                           |               |                                                                                                    | Vierto                                    |
| ▼ Simple Display                               |                                |                                           |               |                                                                                                    |                                           |
| Solid Tube Color                               |                                |                                           |               |                                                                                                    |                                           |
| Name<br>corpusCallosum                         | Lines Tubes Tubes Slice Glyphs |                                           | 25.82         |                                                                                                    |                                           |
| whole_brain_tractography                       | \$ \$ \$ \$                    | A                                         |               |                                                                                                    | P P                                       |
| bundle_label1_include<br>bundle_label2_include |                                |                                           |               |                                                                                                    |                                           |
| bundle_label3_include                          | * <u></u>                      |                                           |               |                                                                                                    |                                           |
| bundle_label4_include                          | * • •                          |                                           |               |                                                                                                    |                                           |
| Percentage of Fibers Shown                     |                                |                                           |               | <b>isplay</b><br>fiber bundles                                                                                   |                                           |
| Fiber Bundle Selection                         |                                | obtained.                                 |               |                                                                                                    | - G 🛊 A: 1.500mm                          |
| Advanced Display                               |                                |                                           |               |                                                                                                    |                                           |
|                                                |                                |                                           |               |                                                                                                    |                                           |
| ► Data Probe: /Users/fan/Dropbox               |                                | L: fa-label (100%)<br>F: fa (0%)<br>B: fa |               | e-label (100%)<br>a (90%)                                                                                        | L: fa-label (100%)<br>F: fa (0%)<br>B: fa |

8

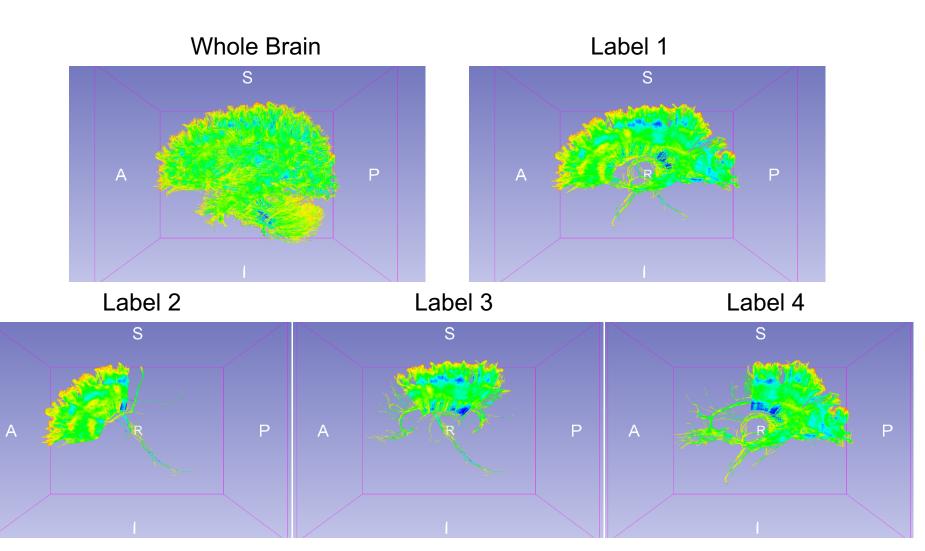

Notice that whole brain seeding creates a denser fiber bundle than seeding from the label 1.

V.S.

Fiber Bundle Selection of Label 1 from the Whole Brain Tractography

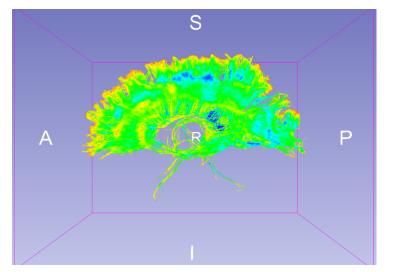

Fiber Bundle Obtained by Seeding within Label 1

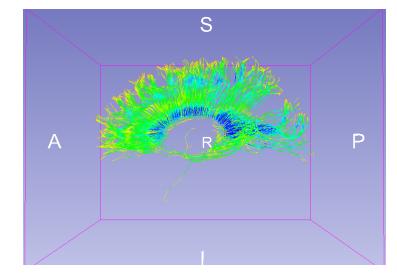

By viewing **corpusCallosum** loaded in the MRML file

# **Multiple Labels Selection**

FiberBundleLabelSelect allows users to perform multiple labels selection by providing a list of labels and selecting one logical operation:

- OR: fiber bundles that pass through any label in the list
- AND: fiber bundles that pass through all labels in the list

| <ul> <li>Tract selection region labels</li> </ul>                       |                                                                                                    |  |
|-------------------------------------------------------------------------|----------------------------------------------------------------------------------------------------|--|
| Inclusion labels (comma-separated)                                      | 2,3                                                                                                    |  |
| Inclusion label combination logic                                       | ● OR ○ AND                                                                                                    |  |
| Exclusion labels (comma-separated)<br>Exclusion label combination logic | AND: Fiber must pass<br>through all specified<br>labels.<br>OR: Fiber must pass<br>through any specified<br>label (at least one). |  |

# Multiple Labels Selection (AND)

| 厳 Slicer File Edit View Help                              | 🗱 🛄 🔽 🕙 🛞 🔒 🛜 🕪 100% 🖾 🖷 Wed 12:1     | 0 PM Fan Zhang 🔍 🖃 |
|-----------------------------------------------------------|---------------------------------------|--------------------|
|                                                           | 3D Slicer 4.8.1                       |                    |
| 🛛 🏥 📸 Modules: 🔍 🚓 Tractography ROI Selection 💠 💻 🤇       | ) 🛇   🔚 🌒 🌰 🐁 🖉   🖳   🌢 🕇 🖬 🗛 🗛   🔶 🚽 |                    |
| Ø                                                         |                                       |                    |
| 3DSlicer                                                  | Set the Tractography ROI Selection    |                    |
| Help & Acknowledgement                                    | parameters:                           |                    |
| ▼ Tractography ROI Selection                              |                                       |                    |
| Parameter set: Tractography ROI Selection                 | Input Label Map: fa-label             |                    |
| ▼ 10                                                      |                                       |                    |
|                                                           | Jeinput Fiber Bundle:                 | P                  |
| Output Fiber Bundle bundle_labels2AND3_include            |                                       |                    |
| ▼ Tract selection region labels                           | whole_brain_tractography              |                    |
| Inclusion labels (comma-separated) 2,3                    | - Create and rename Output Fiber      |                    |
| Inclusion label combination logic OR   AND                |                                       |                    |
| Exclusion labels (comma-separated)                        | Bundle:                               |                    |
| Exclusion label combination logic                         |                                       |                    |
| Advanced Settings                                         | bundle_labels2AND3_include            | A: 1.500mm         |
| Set Combine include                                       | - Labels to include: <b>2,3</b>       | 603-0              |
| labels to AND                                             |                                       |                    |
| Status: Completed                                         |                                       |                    |
| 100                                                       | Click the button <b>Apply</b>         | 00%)               |
| Restore Defaults AutoRun - Cancel Apply                   | B: fa                                 |                    |
| Data Probe: /Users/fan/Dropbox (Partsiontutorialdata.mrml | b. ra                                 |                    |
|                                                           |                                       |                    |

### Multiple Labels Selection (AND)

| <b>É Slicer</b> File Edit View Help                                                                                                    |                    |                                           | 😻 💷 🔽 🕙 🖇                                  | 🔒 🤶 🕪)) 100% 🚱 🖷 | Uved 12:12 PM Fan Zhang Q :三              |
|----------------------------------------------------------------------------------------------------|--------------------|-------------------------------------------|--------------------------------------------|------------------|-------------------------------------------|
| •••                                                                                                    |                    | 3D Slicer 4.8.1                           |                                            |                  |                                           |
| 📩 🕸 Modules: 🔍 🚓 Tractography Display                                                                                                    | 主 🗧 🌖 ()           | စ္ 📜 🔚 🌒 🍩 🐁                              | 🖉 🖉 🛔 🕇 🗖 🐻                                | Ro 👧   🔶 🕇 🛅 🦂   | <b>)</b>                                  |
|                                                                                                    | ð 🕱                | * <b>1</b> @                              |                                            |                  |                                           |
| 3DSlicer                                                                                                    |                    |                                           |                                            |                  |                                           |
| Help & Acknowledgement                                                                                                    |                    |                                           |                                            |                  |                                           |
| ▼ Simple Display                                                                                                    |                    |                                           |                                            |                  |                                           |
| Solid Tube Color                                                                                                    |                    |                                           |                                            |                  |                                           |
| Name Lines Tubes S                                                                                                    | Slice Glyphs Tubes |                                           | 1 V Carlor                                 |                  |                                           |
| corpusCallosum     0     0       whole_brain_tractography     0     0       bundle_label1_include     0     0       bundle_label3_include     0     0       bundle_label3_include     0     0       bundle_label3_include     0     0       bundle_label3_include     0     0       bundle_label3_include     0     0 |                    | A                                         |                                            | R                | Р                                         |
| Percentage of Fibers Shown ──────                                                                                                    | passes             | er bundle tha<br>through both             | n labels                                   |                  |                                           |
| Advanced Display                                                                                                    | 2 and 3            | is displayed                              | _                                          | R: 9.000mm       | - G 🛊 A: 1.500mm                          |
| ▶ Data Probe: /Users/fan/Dropbox (Partsiontutorialdata.n                                                                                                    |                    | L: fa-label (100%)<br>F: fa (0%)<br>B: fa | L: fa-label (100%)<br>F: fa (90%)<br>B: fa | I                | 4: fa-label (100%)<br>7: fa (0%)<br>8: fa |

 $\otimes$ 

### Multiple Labels Selection (OR)

| Slicer File Edit View Help                                                                                                    | 💱 💷 🔽 🕙 ∦ 🔒 🛜 🕪)) 100% 🗐 🖷 Wed 12:12 PM 🛛 Fan Zhang 🔍 😑                                                                                                   |
|----------------------------------------------------------------------------------------------------|----------------------------------------------------------------------------------------------------|
|                                                                                                    | 3D Slicer 4.8.1                                                                                                    |
| 🛍 🚵 🦗 Modules: 🔍 🚓 Tractography ROI Selection 🗢 💻 🧿 🤇                                                                                                    | ᢓᢩ ≣ 鄻 🚳 🐁 🖉   🖳   🕏 ▾  🐻 🔤 💫   🔶 ▼  😹 🥭                                                                                                    |
| S     S     S | Repeat the above steps to select the<br>fiber bundle that passes through labels<br>2 or 3 and obtain the selection result of<br>bundle_labels2OR3_include |
| Exclusion label combination logic                                                                                                    |                                                                                                    |
| Advanced Settings                                                                                                    | R 🛊 S: 0.000mm 🔹 Y 🛊 R: 9.000mm 📼 G 🛊 A: 1.500mm                                                                                                    |
| Set Combine include<br>labels to OR                                                                                                    |                                                                                                    |
| Status: Completed ×<br>100%<br>Restore Defaults AutoRun - Cancel Apply<br>> Data Probe: /Users/fan/Dropbox (Partsiontutorialdata.mrml                                                                                                    | Click the button Apply                                                                                                    |

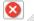

### Multiple Labels Selection (OR)

| 🗯 Slicer File Edit View Help                                                                                                    |                      | 👯 🛄 😱 🕙 🛞 🔒 🛜 🕪)) 100% 🕼 📟 | Wed 12:15 PM Fan Zhang Q := |
|----------------------------------------------------------------------------------------------------|----------------------|----------------------------|-----------------------------|
|                                                                                                    | 3D Slic              | er 4.8.1                   |                             |
| 🛔 🏡 🗱 Modules: 🔍 🚓 Tractography Displa                                                                                                    | y 🕞 🗕 🤤 🔕 🕲 🕲        | ** « 🛛 🖳 👌 🕶 🐻 👦 👧 📥 🖉 😂 🥐 |                             |
| 3DSlicer                                                                                                    |                      |                            |                             |
| Help & Acknowledgement                                                                                                    |                      |                            |                             |
|                                                                                                    |                      |                            |                             |
| <ul> <li>Simple Display</li> </ul>                                                                                                    |                      |                            |                             |
| Solid Tube Color                                                                                                    |                      |                            |                             |
| Name Lines Tubes Tubes                                                                                                    | Slice Glyphs Tubes   |                            |                             |
| corpusCallosum       o       o         whole_brain_tractography       o       o         bundle_label1_include       o       o         bundle_label3_include       o       o         bundle_label4_include       o       o         bundle_label5_include       o       o         bundle_label5_include       o       o         bundle_label5_include       o       o         bundle_label5_include       o       o         bundle_label5_OR3_include       o       o | A                    | R                          | P                           |
| Percentage of Fibers Shown Fiber Bundle Selection                                                                                                    | The fiber bundle the |                            | G A: 1.500mm                |

Advanced Display

The fiber bundle that passes through either labels 2 or 3 is displayed.

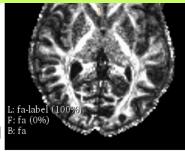

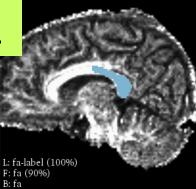

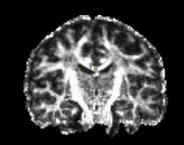

 $\otimes$ 

L: fa-label (100%) F: fa (0%) B: fa

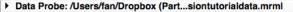

#### **Multiple Labels Selection**

Labels 2 and 3

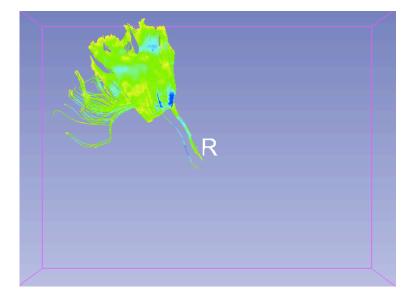

Labels 2 or 3

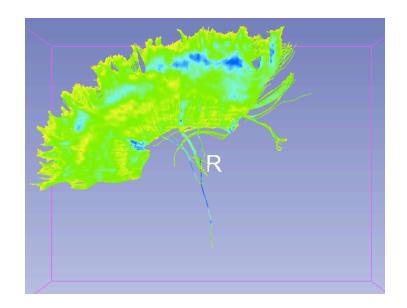

#### Save Fiber Bundles

| 🐇 S                                       | licer                          |                             |                                                                                                    | <b>₩ III 🗔 </b> 🖇                            | 🔒 🤶 🕪)) 100% 🕼 📟 Wed 12:17                        | PM Fan Zhang Q :三   |  |  |  |  |
|-------------------------------------------|--------------------------------|-----------------------------|----------------------------------------------------------------------------------------------------|----------------------------------------------|---------------------------------------------------|---------------------|--|--|--|--|
|                                           |                                |                             |                                                                                                    | 3D Slicer 4.8.1                              |                                                   |                     |  |  |  |  |
|                                           | 🖞 🎆 Modules: 🔍 🛃 Trac          | ctography Display 🗘 🗖       | G O I 🗄 🖤 (                                                                                                    | ● 🐁 🕺 🛛 🛄 🕇 ▾ 🖡 🖷                            | a 🙈   🔶 🖌 🔤 👶                                     |                     |  |  |  |  |
|                                           | 3DSlicer Click t               | he button <b>SA</b>         | VE                                                                                                    |                                              |                                                   |                     |  |  |  |  |
| - Cimm                                    |                                |                             | 📩 Save Scene a                                                                                                    | and Unsaved Data                             |                                                   |                     |  |  |  |  |
| <ul> <li>Simple</li> <li>Solid</li> </ul> |                                |                             |                                                                                                    |                                              | ☐ Show opti                                       | ions                |  |  |  |  |
| Name<br>corpu<br>whole                    | File Name                      | File Format<br>NHHD (.nrra) | ¢ /Users/tan/D                                                                                                    | ropbox (Partners HealthCare)/WHOK/tutorials/ | Directory<br>FiberBundleSelectionAndScalarMeasure | P                   |  |  |  |  |
| bund<br>bund                              | le dwi.nrrd                    | NRRD (.nrrd)                | ¢ millet provide the second second s | ropbox (Partners HealthCare)/WROK/tutorials/ | FiberBundleSelectionAndScalarMeasure              | m                   |  |  |  |  |
| bund<br>bund                              | le fa.nrrd                     | NRRD (.nrrd)                | ¢ mathematical control contro | ropbox (Partners HealthCare)/WROK/tutorials/ | FiberBundleSelectionAndScalarMeasure              | em                  |  |  |  |  |
| bund                                      | le fa-label.nrrd               | NRRD (.nrrd)                | ¢ mathematical control contro | ropbox (Partners HealthCare)/WROK/tutorials/ | FiberBundleSelectionAndScalarMeasure              |                     |  |  |  |  |
| bund                                      | Master Scene View.png          | PNG (.png)                  | ¢ /Users/fan/D                                                                                                    | ropbox (Partners HealthCare)/WROK/tutorials/ | FiberBundleSelectionAndScalarMeasure              | em                  |  |  |  |  |
|                                           | corpusCallosum.vtk             | Poly Data (.vtk)            | ¢ millers/fai                                                                                                    | Click Change dir                             | e et e mu fer                                     | em                  |  |  |  |  |
| Percenta                                  | g whole_brain_tractography     | v.vtk Poly Data (.vtk)      | ¢ mathematical (Users/fai                                                                                                    | Click <b>Change dir</b> e                    | ectory for                                        | em                  |  |  |  |  |
| Fiber I                                   | BI ✓ bundle_label1_include.vtk | Poly Data (.vtk)            | ÷                                                                                                    | selected files and                           | d select a                                        | _                   |  |  |  |  |
| Advan                                     | c ✓ bundle_label2_include.vtk  | Poly Data (.vtk)            |                                                                                                    |                                              |                                                   | A: 1.500mm          |  |  |  |  |
|                                           | ✓ bundle_label3_include.vtk    | Poly Data (.vtk)            | <b>\$</b>                                                                                                    | folder to store the                          | Vtk files                                         |                     |  |  |  |  |
|                                           | ✓ bundle_label4_include.vtk    | Poly Data (.vtk)            | <b>\$</b>                                                                                                    | /Users/fan/Dropbox (F                        | Partners HealthCare)/WROK/tutorials               | A State             |  |  |  |  |
|                                           | ✓ bunc le_labels2AND3_inclu    | ude.vtk Poly Data (.vtk)    | <b>\$</b>                                                                                                    | 🦰 /Users/fan/Dropbox (F                      | Partners HealthCare)/WROK/tutorials               | 16 1                |  |  |  |  |
|                                           | ✓ bundle_laber 20R3_includ     | de.vtk Poly Data (.vtk)     | <b>+</b>                                                                                                    | 🦰 /Users/fan/Dropbox (F                      | Partners HealthCare)/WROK/tutorials               |                     |  |  |  |  |
|                                           | •                              |                             |                                                                                                    |                                              |                                                   |                     |  |  |  |  |
|                                           |                                |                             | hange directory for select                                                                                                    | ed files                                     |                                                   | ncel                |  |  |  |  |
|                                           |                                |                             |                                                                                                    | 10                                           |                                                   | and the property of |  |  |  |  |
|                                           | Check the fi                   | ber bundles                 | 0%)                                                                                                    | L: fa-label (100%)<br>F: fa (90%)            | Click the butto                                   | n Save              |  |  |  |  |
| ▶ Data                                    | obtained abo                   | ove                         | 100                                                                                                    | B: fa                                        |                                                   | Jure                |  |  |  |  |

8

#### **Tractography Measurements**

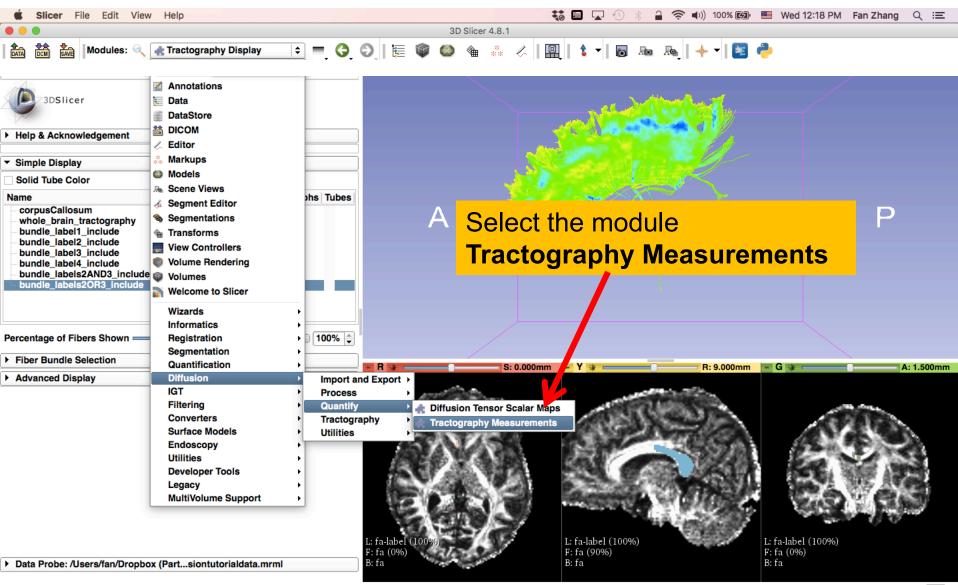

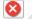

### **Tractography Measurements**

| Slicer File Edit View Help                                                                                                    | 🗱 🛄 🔽 🕙 🕴 🔒 🛜 🕪)) 100% 🕼 🔲 Wed 12:19 PM 🛛 Fan Zhang 🔍 🖃                                                                                                    |
|----------------------------------------------------------------------------------------------------|----------------------------------------------------------------------------------------------------|
| ● ● ● 3D Slicer 4.                                                                                                    | Set the Tractography                                                                                                    |
| Solicer     Help & Acknowledgement                                                                                                    | Measurements parameters:<br>- Select Input Type:<br>Fibers_File_Folder                                                                                                    |
| ▼ Tractography Measurements   Parameter set: Tractography Measurements   ♥ IO   Select Input Type   Fibers_Hierarchy   Fibers Hierarchy   Fibers File Folder   Image: Comparison of Comparison of Compari | <ul> <li>Fibers File Folder:<br/>XXX/</li> <li>Output Text File:<br/>XXX/measurements.csv</li> <li>Select Output Format:</li> </ul>                                                                                                    |
| Click the button Apply         Restore Defaults       AutoRun         Lancel       Apply         > Data Probe: /Users/fan/Dropbox (Partsiontutorialdata.mrml                                                                                                    | Column_Hierarchy<br>- Output Field Separator: Tab<br>- Check Output more statistics<br>$i_{\text{Effa},0\%}$<br>$i_{\text{Effa}}$<br>$i_{\text{Effa}}$<br>$i_{Ef$ |

 $\otimes$ 

# **Tractography Measurements**

The module outputted a CSV file listing the mean scalar value (such as FA and Trace) of each fiber bundle in the folder

|   | A                              | В          | C          | D           | E                  | F                               | G                                | Н                                  |
|---|--------------------------------|------------|------------|-------------|--------------------|---------------------------------|----------------------------------|------------------------------------|
| 1 | Name                           | Num_Points | Num_Fibers | Mean_Length | Num_Clamp_Excluded | TensorsFractionalAnisotropy.Max | TensorsFractionalAnisotropy.Mean | TensorsFractionalAnisotropy.Median |
| 2 | bundle_label1_include.vtk      | 2151800    | 16140      | 99.185761   | 1955               | 1                               | 0.552109                         | 0.529033                           |
| 3 | bundle_label2_include.vtk      | 617185     | 5483       | 83.621564   | 0                  | 0.997704                        | 0.512498                         | 0.479581                           |
| 4 | bundle_label3_include.vtk      | 651843     | 5598       | 86.535613   | 0                  | 0.997704                        | 0.528475                         | 0.512219                           |
| 5 | bundle_label4_include.vtk      | 1346359    | 8972       | 111.736367  | 1957               | 1                               | 0.57416                          | 0.55411                            |
| 6 | bundle_labels2AND3_include.vtk | 171716     | 1630       | 78.215332   | 0                  | 0.997704                        | 0.518245                         | 0.487751                           |
| 7 | bundle_labels2OR3_include.vtk  | 1097312    | 9451       | 86.280013   | 0                  | 0.997704                        | 0.521089                         | 0.498575                           |
| - | 1                              |            |            |             |                    |                                 |                                  |                                    |

## Conclusion

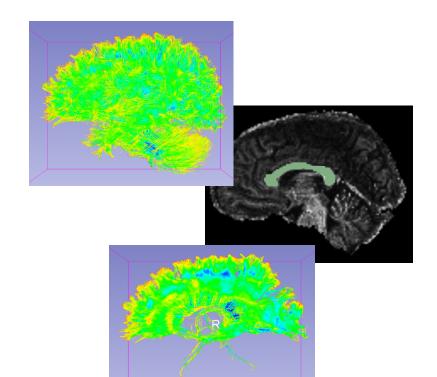

This tutorial guided you through the fiber bundle label selection and fiber tract scalar measurements for conducting further tractography processing.

|   | A                              | B          | C          | D           | E                  | F                               | G                                | Н                                  |  |
|---|--------------------------------|------------|------------|-------------|--------------------|---------------------------------|----------------------------------|------------------------------------|--|
| 1 | Name                           | Num_Points | Num_Fibers | Mean_Length | Num_Clamp_Excluded | TensorsFractionalAnisotropy.Max | TensorsFractionalAnisotropy.Mean | TensorsFractionalAnisotropy.Median |  |
| 2 | bundle_label1_include.vtk      | 2151800    | 16140      | 99.185761   | 1955               | 1                               | 0.552109                         | 0.529033                           |  |
| 3 | bundle_label2_include.vtk      | 617185     | 5483       | 83.621564   | 0                  | 0.997704                        | 0.512498                         | 0.479581                           |  |
| 4 | bundle_label3_include.vtk      | 651843     | 5598       | 86.535613   | 0                  | 0.997704                        | 0.528475                         | 0.512219                           |  |
| 5 | bundle_label4_include.vtk      | 1346359    | 8972       | 111.736367  | 1957               | 1                               | 0.57416                          | 0.55411                            |  |
| 6 | bundle_labels2AND3_include.vtk | 171716     | 1630       | 78.215332   | 0                  | 0.997704                        | 0.518245                         | 0.487751                           |  |
| 7 | bundle_labels2OR3_include.vtk  | 1097312    | 9451       | 86.280013   | 0                  | 0.997704                        | 0.521089                         | 0.498575                           |  |
| - |                                |            |            |             |                    |                                 |                                  |                                    |  |

#### Acknowledgments

**Open Source Diffusion MRI Technology For Brain Cancer Research** NIH U01CA199459

National Center for Image Guided Therapy (NCIGT) NIH P41EB015898

Neuroimage Analysis Center (NAC) NIH P41EB015902

The University of Sydney, APA/IPRS/ARC

International Postgraduate Research Scholarships Australian Postgraduate Award Australian Research Council